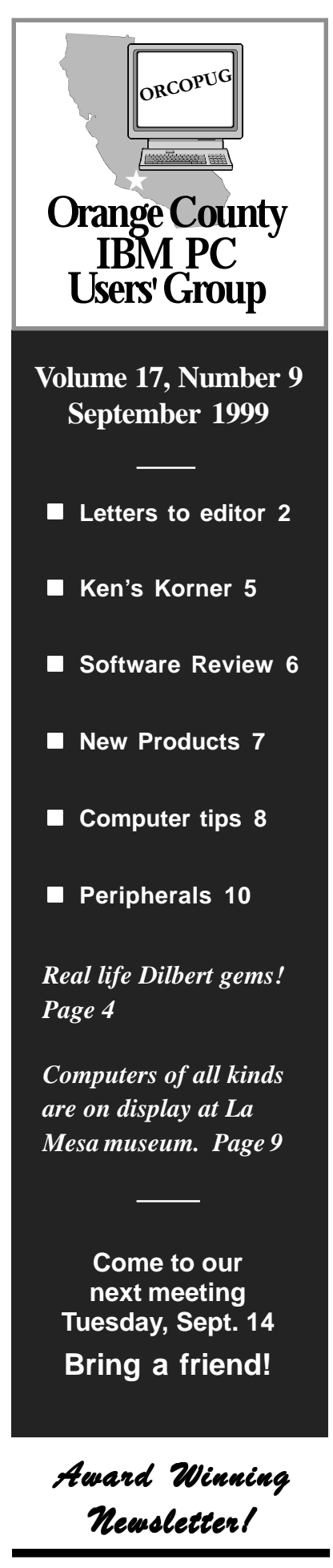

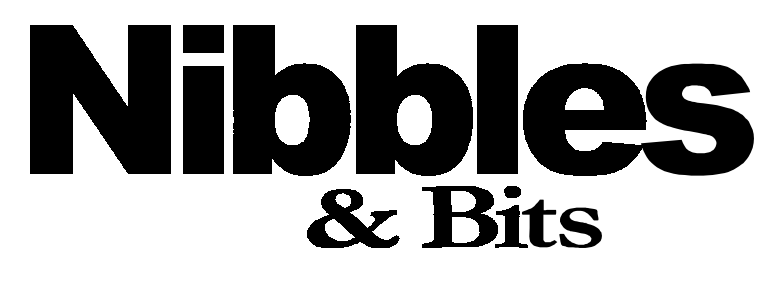

 **Monthly Newsletter for the Orange County IBM PC Users' Group "Computer users helping one another"**

# **Cable modem: See it live and online at the September meeting**

*by Charlie Moore*

able Online transforms web surfing from a tedious, brain-twisting experience into a fast-paced adventure. How? In one word: SPEED! Their cable modem connection knocks the socks off the standard 28.8 telephone modem. Enhance your Internet journey, traverse the web a hun-

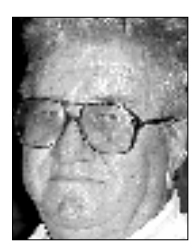

*Charlie Moore*

dred times faster. At present, it is even faster than ISDN or DSL.

Vincent Lin and Min Shay, from Cable Online, will be doing a live demo of a cable modem connection in the Gallery Room at the Hunt Library. Experience the speed first-hand at our next meeting September 14 at 6:30 p.m.

With Comcast@Home, the Internet is always there. It's a constant connection. There's no dialing, no busy signals, no telephone line, no bottlenecks! When your computer is on, you're on the Internet. It does require a cable TV connection.

For home consumers who crave high-speed, easy-to-use interactive information and entertainment, @Home provides significantly improved bandwidth capability, coupled with interactive content developed by more than 110 programming affiliates, including CNN, Fox, MSNBC, C/Net, The Discovery Channel, The New York Times, and USA Today. If you subscribe to AOL, you can get it at a discount. AOL has a

feature called BYOA (bring your own access for \$9.95).

Cable Online, Inc. provides products and services in the High Speed Internet Access market. By working with MSOs in Southern California, Cable Online is able to offer total solution and one-stop shopping to consumers who seek to leap into the broadband world. With over 15 years of PC industry experience, Cable Online truly understands the issues and needs of potential users, including Internet audio/video, video conferencing, home networking etc.

Currently, Cable Online partners with Comcast Communications (Comcast@ Home) and serves six cities in Orange County including Fullerton, Buena Park, Placentia, Santa Ana, Newport Beach and Seal Beach. Cable Online is located at 1501 N Harbor Blvd, Suite100, Fullerton, CA 92835. They can be contacted at (714) 441-2688. Or visit, *www.comcastonline.com.*

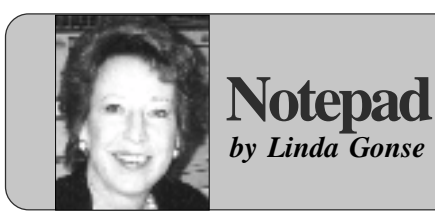

# **Wow! Being in a user group is a great benefit!**

One of the *big* benefits of being a user group member is trying out the latest software.

Software manufacturers turn to user groups for tryouts, hoping to learn more about the way consumers perceive their products, and because members tell others about the products.

Instead of waiting until October's issue, I'm anxious to tell you about software I've had an opportunity to preview from Intense Software. They have (pardon the expression) a sweet suite of plug-ins. Two plug-ins are used in PhotoShop, and a third works in Acrobat Exchange.

PhotoShop plug-ins, PowerTone and SilverTone, create amazing photographic special effects with nearly no effort. Although designed for use in the prepress stage, hobbyists will also find the two-tone effect in PowerTone helps them create unique images in their color printers.

PowerTone allows two colors to be blended together to simulate additional colors. The program offers pre-set blends or a user can setup custom colors. The savings will be evident when you have a project commercially printed. Instead of paying for four ink colors, two will look like many. Images will appear colorful and dynamic.

The SilverTone plug-in allows you to create realistic looking photos with metallic tones, such as silver and gold. For example, a photo of a musical instrument may look flat—even when

printed in color. But, by applying metallic tones with the plug-in, you can create an image that looks as though you could tap the metal and hear it ring.

Everyone knows I'm a great fan of PDFs. With the PDF Embedder plug-in, the Vancouver, Canada company has taken PDFs to new heights of usability and efficiency.

Here's how. Although audio, video, and image files can be embedded in a PDF, they can only be heard or viewed within the PDF. The PDF Embedder, on the other hand, actually allows you to open and use the file itself.

Let me explain. Suppose you create a PDF you did in a layout program which contains a photo. If the person you send it to wants to reuse the photo in another program, they can't. But, with PDF Embedder

*(Continued on page 6)*

# **Letters to the editor**

### **PrintScreen tip**

On the way home from work the other day I was listening to the radio and one of the computer radio gurus was talking about "What happened to the 'PrintScreen' key in Windows"? He said "It's still there." When you hit the 'Alt' + 'Printscreen' keys in Windows it copies exactly what is on the screen to the Clipboard and waits for you to 'Paste' the Clipboard contents to another spot.

Being curious and skeptical I tried this to see if it would work. Knowing that if it worked in the most difficult situation I could think of, I knew it would work anywhere. I opened MS Word and minimized it, then opened Internet Explorer and waited until the home page opened up and pressed

'Alt + Printscreen' and then minimized Internet Explorer and maximized Word. I then clicked on 'paste' and there was the home page pasted onto a Word page. It worked!

If you were able to 'paste' any screen you wanted into an editor or paint program I would imagine you could edit and modify any screen you wanted to. I am now convinced that the 'PrintScreen' key still works and works well in Windows.

### **Terry Schiele terry@orcopug.org**

*(Continued on page 3)*

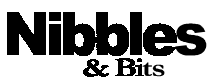

*Published and distributed to club members by the Orange County IBM PC Users' Group* The opinions expressed herein are the writers. They are not reflective of the Orange County IBM PC Users' Group position, and are not endorsed by inclusion in this newsletter.

Submit items to the newsletter editor at: editor@orcopug.org; or Linda Gonse, 22655 Valley Vista Circle, Wildomar, CA 92595-8334—(909) 245-0291.

### **Directors**

**President, Mike Lyons** mike@orcopug.org **Vice President, OPEN Treasure/Membership/ SYSOP, Charlie Moore** charlie@orcopug.org **Editor/Webmaster, Linda Gonse** linda@orcopug.org **Reviews, Terry Schiele** terry@orcopug.org **Programs, Dan Cadish** dan@orcopug.org **Membership, Carl Westberg** carl@orcopug.org **APCUG Rep, OPEN**

**P.O. Box 1779, Brea, CA 92822 (714) 990-0580 i[nfo@orcopug.org](mailto:orcopug@prodigy.com)**

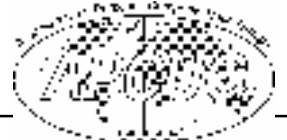

**Visit ORCOPUG online! www.orcopug.org**

# **Letters**

*(Continued from page 2)*

# ■ Sharing CD news

You can get a really informative booklet about making CDs at: *http:// www.discmakers.com/cdrom/.*

I am currently reviewing Adaptec's CD Creator Deluxe. One of its programs is "Spin Doctor," which supposedly removes the "clicks and pops" from vinyl recordings and allows you to "refresh" your record collection to a CD.

I see the price of CD-RW media is falling dramatically. I'm beginning to think that the cost of manufacturing a CD-RW disk is not much higher than that for a CD-R disk. It is sort of reminiscent of the 720k/1.44 "con" users were subjected to quite a number of years ago. All they had to do to double the capacity of 720K disk was to punch another square hole in it.

> **Paul Stephen, editor Winnipeg PC User Group editorpaul@wpcusrgrp.org**

### **Member sends Real Deals**

I received the deals (attachment) on my computer today. It makes me want to go out and buy a new toy. I want a GPS System. Now it's just \$99.99 That sounds real good to me. But, I will wait till I have a true need for one. The GPS-like computers keep getting better and a lot less costly.

P.S. I think there is even a deal there you would like.

> **Tony Lake TonyLake@juno.com**

*(See the list of deals Tony sent on page 6.)*

### ■ Web site recommended

Here's a good site. Silicon Salvage at *www.siliconsalvage.com*. It's on the northwest corner of the I-5 and 91 freeways.

Keep up the good work!

**Dean Kise okise@ibm.net**

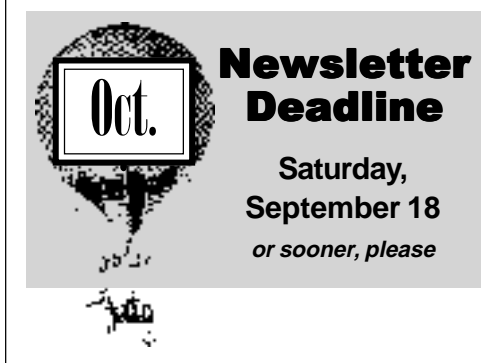

# **Dozen win prizes at August raffle**

**Mijenix ZipMagic Value \$79** Dean Kise Not Present Dick McMillan Not Present Joe Duffner Winner

**Mijenix ZipMagic Value \$79** Michael Lyons Declined Arnold Francis Winner

**Intuit**

**Quicken Deluxe 97 Value \$79** Gloria Bearrs Expired Ralph Hedges Not Present Robert Clark Not Present Dick Tooley Winner

**Mijenix Fix-It Utilities Value \$79** Rhett James Not Present Frank Balazs Winner

**Mijenix Fix-It Utilities Value \$79** Cynthia Gonse Not Present Sharon Graham Not Present Carl Westberg Winner

**C&G Spell Catcher Value \$39** Robert Kambeitz Not Present

Stan Leese Winner

Joe Duffner Prev. Winner

**AskSam Database Value \$69** Daniel Cadish Winner

**KissCo Shortcuts Value \$49** Ralph Seymour Winner

**O'Reilly Excel 97 AnnoyancesValue \$25** Pat McMillan Not Present Denny Turner Winner

**QuickBytes Cookbook Value \$20** Glenn Emight Not Present Bud Barkhurst Not Present Joe Francis Not Present John Moore Not Present Pat McMillan Not Present Dwight Black Winner

**Colors & Shapes CD Value \$20** Linda Gonse Winner

**Multiplication CD Value \$20** Arnold Francis Prev. Winner David Musser Winner

*Submitted by Mike Lyons*

### Annual membership renewal dates

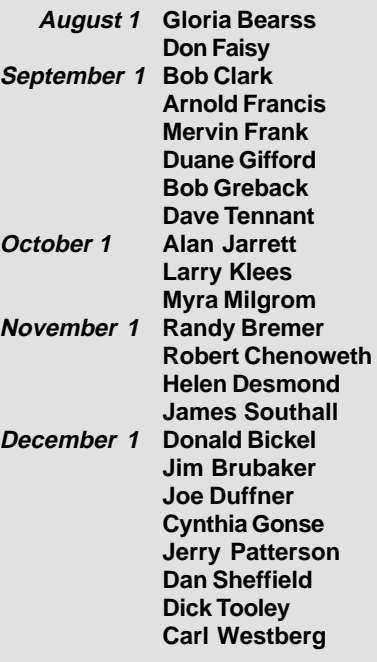

*Submitted by Charlie Moore*

# **E-mail directory**

#### **Boutwell, Lloyd** ................................... LloydB8@aol.com **Bullis, Art** ...................................... bullis@juno.com **Brubaker, Jim** ........................... info@1homeseller.com **Chenoweth, Bob** ............................ Chenoweth1@aol.com **Cimino, Vince** .......................................... capov@pe.net **Emigh, Glenn** ............................. consulting@emigh.net **Frank, Mervin** .............................. mervinf@net999.com **Gonse, Cynthia** ..................................... cgonse@aol.com **Gonse, Linda** .................................. linda@orcopug.org **Graham, Sharon** ......................... shgraham@earthlink.net **Don Hepler** ........................ dwhepler@neumedia.net **Jarrett, Alan** .................................. alten101@aol.com **Kaump, LeRoy** .......................... MSPF38A@prodigy.com **Kise, Dean** ........................................ okise@ibm.net **Klees, Larry** ..................................... LKlees@aol.com **La Mont, Bill** ............................ WILLARD47@aol.com **Lake, Tony** ...............................TonyLake@juno.com **Leese, Stan** ......................... stan\_leese@surfside.net **Lyons, Mike** .................................. mike@orcopug.org **Milgrom, Myra** ....................... WriteOnBiz@earthlink.net **Moore, Charlie** ............................... charlie@orcopug.org **Moore, Chuck** ........................ chuckmoore@home.com **Musser, Dave** ......................... FGXR84A@prodigy.com **Schiele, Terry** ................................... terry@orcopug.org **Thomas, Elmer** ...................................... elmert@aol.com **Tooley, Richard D.** ...............................tooley@alum.mit.edu **Wann, Harold** ................. WANN.HSW@worldnet.att.net **Westberg, Carl** .................................... carl@orcopug.org **Wirtz, Ted** ................................... twirtz@pacbell.net

### Add your e-mail address to the others! **Next all and a set of the Members' helpline**

Print your information and send it to editor@orcopug.org, or give it to Linda Gonse at the regular meeting.

**Is your address up-to-date?** If your listed e-mail address is incorrect, please send a note so it can be changed.

# **Real life is definitely more Dilbert than Dilbert**

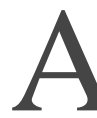

magazine recently ran a "Dilbert Quotes" contest. The writers were looking for people to submit quotes from their real-life Dilbert-type managers. Here are some of the submissions:

1. How long is this Beta guy going to keep testing our stuff? (Programming intern, Microsoft IIS Development team)

2. E-mail is not to be used to pass on information or data. It should be used only for company business. (Accounting Manager, Electric Boat Company)

3. My boss spent the entire weekend retyping a 25-page proposal that only needed corrections. She claims the disk I gave her was damaged and she couldn't edit it. The disk I gave her was write-protected. (CIO of Dell Computers)

4. This gem is the closing paragraph of a nationally-circulated memo from a large communications company: "Lucent Technologies is endeavorily determined to promote constant attention on current procedures of transacting business focusing emphasis on innovative ways to better, if not supercede, the expectations of quality!"

*Submitted by Alan Jarrett and Cleo Hanson*

# **Top 50 oxymorons for the 90s**

ct naturally • Found missing • Resident alien • Advanced BASIC • Genuine imitation • Airline food • Good grief • Same difference • Almost exactly • Government organization • Sanitary landfill • Alor together • I eqally dru Genuine imitation • Airline food • Good grief • Same difference • Almost exactly • Government organization • Sanitary landfill • Alone together • Legally drunk • Silent scream • British fashion • Living dead • Small crowd • Business ethics • Soft rock • Butt head • Military intelligence • Software documentation • New York culture • Extinct life • Sweet sorrow • Childproof • "Now, then…." • Synthetic natural gas • Christian scientists • Passive aggression • Taped live • Clearly misunderstood • Peace force • New classic • Temporary tax increase • French bravery • Plastic glasses • Terribly pleased • Computer security • Political science • Tight slacks • Definite maybe • Pretty ugly • Twelve-ounce pound cake • Diet ice cream • Rap music • Working vacation • Exact estimate • Religious tolerance. And, the **number one** top Oxymoron…Microsoft Works.

*Submitted by Ted Wirtz and Karen Bremer*

**Cynthia Gonse ............................................................. Windows '95-'98, Office 97** Anytime—cgonse@aol.com **Linda Gonse ........................... Windows '95-'98, Office 97, PageMaker, Internet** (909) 245-0291 after 5 p.m. and weekends—linda@orcopug.org **Sharon Graham ........................................ MS Office, Access, Win 3.1, MS-DOS** (714) 533-6043 after 7a.m., before 10 p.m.—s[hgraham@earthlink.net](mailto:shgraham@earthlink.net)

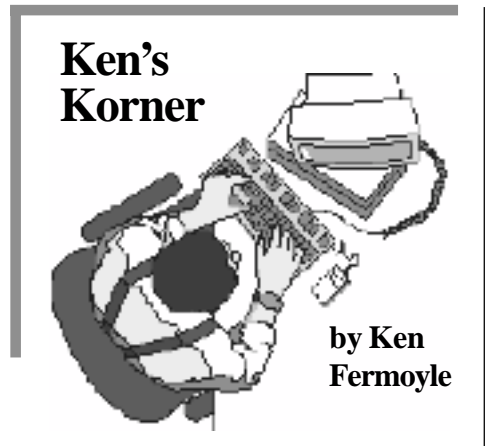

# **'Free' computers may not really be free in long run**

Thich adage do you believe? "Don't look a gift horse in the mouth" or "There is no such thing as a free lunch." When it comes to taking advantage of many of those "free" computer offers being hyped recently, you'd best consider the latter one.

First came the giveaway offers from Free-PC and clones. They promise a free computer to people who are willing to watch continuous ads. The deals include all sorts of restrictions on your Internet activity and require that you agree to answer questionnaires and otherwise give up aspects of your personal privacy.

So, in a sense, you do pay a price for the "free" computer. You lose a great deal of privacy and have restricted Internet access. Anyone with the slightest trace of paranoia won't be comfortable with these deals.

Then came free computers from Internet Service Providers (ISPs) like Gobi and InterSquid. They give you a "free" computer in return for a longterm (30 to 36 months) contract for Internet access service at higher-thannormal rates of \$26 to \$30 per month. These rates will really seem excessive in a few years for reasons explained below.

Next we got a spate of partnerships between companies like eMachines, Compaq, large electronic retailers and various ISPs or online services such as CompuServe and Prodigy (which are not true ISPs).

Most of the latter offers don't give you a free computer after all. Many are like the one Circuit City and Fry's chains have been promoting in partnership with CompuServe. Staples has a similar tie-in with MSN, Microsoft Network. Mac fans also are being wooed with offers of "free" iMacs; more on that later. They offer rebates, usually \$400.

The Fry's deal is typical. It includes a \$400 rebate on a \$499 "eMachines/Compaq" computer with 366 Cyrix MII MMX-enhanced processor, 64MB of SD RAM, 4.3GB Ultra DMA hard drive, 56Kbps modem, but no monitor. It's decent, low-end, entry-level home computer. You pay \$499 up front and wait for the \$400 rebate "within 45 days of credit approval...from eMachines/Compaq/CompuServe Internet Service." Ah, but the cost doesn't stop there. Part of the deal is that you must sign a "contract commitment to a 3-year/36-month

subscription for CompuServe 2000 Internet Service at a monthly rate of \$21.95." And therein lies the rub. (You didn't really think that Steve Case, honcho of AOL, which owns CompuServe, would really play Santa Claus, did you? Not blooming likely!)

That monthly cost is 10-20% over the going rates (currently running

from \$17.95 to \$19.95) The kicker is that \$21.95 may be double, even quadruple, what industry analysts and other experts project Internet access to cost in the not-too-distant future! Some predict monthly access fees may go as low as \$5 within a few years, as reported in the Los Angeles Times during July. Why? There are several reasons.

1. Telephone and Internet gurus report that competitive effects of the Telecommunications Reform Act of 1996 are finally beginning to appear. We have already seen long-distance rates drop substantially, to as low as 8 cents per minute in some cases. This ultimately means lower costs for Internet Service Providers.

2. Broadband technologies that offer fast Internet access are beginning to show significant growth. More users will turn to DSL (Digital Subscriber Line) and cable access, as they become available. DSL and cable not only offer fast access, the "alwaysconnected" benefit and simultaneous multi-user capability, but they can be very competitive in cost compared with current dial-up access rates. This

*(Continued on page 9)*

**"…in a sense, you do pay a price for the 'free' computer. You lose a great deal of privacy and have restricted Internet access."**

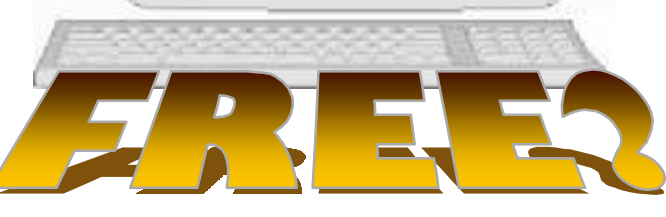

# **Lost and Found: Needs to be more user friendly**

### *by Carl Apponyi*

**"Easily recover lost data on your PC in minutes!" says Power Quest's ad for Lost and Found.**

found this not to be true in any situation I tried. I used it on an 800 MB disk which had apparently developed minor errors in writing, and was losing files. L&F requires a complete disk analysis before it does anything, and if you have hard to read sectors, it could take a long time before it begins. It took about 90 minutes to analyze my disk, slowing down to as slow as seconds per sector. While you can pause, it won't allow you to stop and obtain partial results. Stopping loses everything, requiring you to start

over. It won't analyze less than a full partition, so if you have no partitions, it must analyze the entire disk, which was the case here.

After analysis, it shows what it found, and colorcodes files based on chances of recovery. It is great at reconstructing your FAT table, or finding your files without it, but if you have serious hard drive errors, forget it. It will just tell you that sector is unreadable. It allows many options for

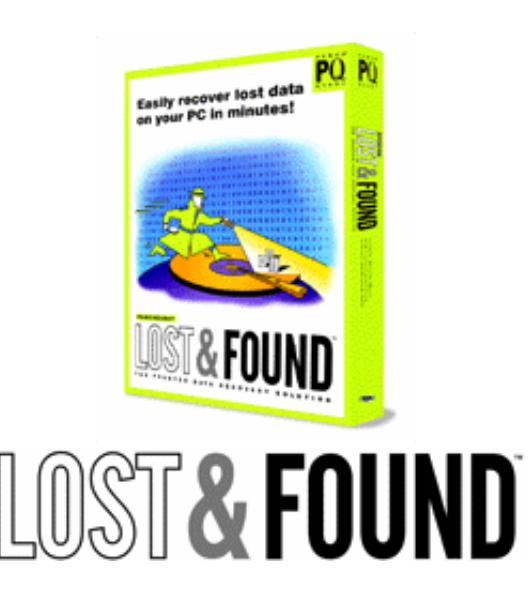

placement of recovered files, such as recreating the original directory structure, placing them in a special directory, or assembling them into a compressed or non-compressed archive.

Another problem is that it has a heavy protection system. While you can copy it to your hard disk, this is not practical, since it requires that the original floppy be inserted before it will run, and this disk must have an authorization file created when you first used it. If the hard disk develops a bad file, it must be replaced, either from a backup, or downloaded. It will not run with a system modification, or if you get a new hard disk.

If you're a system administrator, I would recommend this program as an addition to your tools—if you get a system-licensed copy. If you're not, I would recommend a more user-friendly program, such as Norton System Works or Mijenix Fix-It.

Retail price: \$69.95. Try it or buy it at http://www.powerquest.com/products/ index.html.

# **Software review SurplusDirect liquidation deals from Egghead.com**

**SAVE \$700** Compaq PII 266MHz 2X-DVD, 48MB RAM, 4GB Hard Drive—\$569.99 *http://www. egghead.com/store/ent/eggs\_ptnr. section?sect\_id=SUR\_4&ext\_src=tm2*

**SAVE \$100** Sony Skymap GPS System—\$99.99 *http://www. egghead.com/store/ent/eggs\_ptnr. section?sect\_id=SUR\_4\_324&ext\_src =tm2*

**SAVE \$100** Sony 17" .25dp Trinitron Monitor—\$249.99 *http:// www.egghead.com/store/ent/ eggs\_ptnr.section?sect\_id=SUR\_4 \_299&ext\_src=tm2*

**FREE After Rebate!** McAfee Office 2000—\$50.00 *http://www. egghead.com/store/ent/eggs\_ptnr. product?prod\_id=0000092040& ext\_src=tm2*

(The deals are constantly changing, but similar bargains appear to be available any time at www.egghead.com.—Ed.)

*Submitted by Tony Lake*

# **Notepad**

*(Continued from page 2)*

you can create the PDF in Acrobat Exchange, embed the photo file, and send. Your recipient just unembeds the file and opens it in its parent application! (Of course, the free UnEmbedder has to be installed on the other end in either Reader or Exchange.) It will be especially useful to artists sending work to printers.

I'm a convert! I'll be using these plug-ins—often.

To demo or buy these plug-ins, go to *http://www.intensesoftware.com,* or e-mail i*ntense@pro.net* for info.

# **Christmas may be something to worry about**

• While waiting for Microsoft to fix the "Excel 97 'ODBC Driver' Vulnerability" we can worry about the latest discovery in malware. A new virus dubbed the "Christmas" virus that can supposedly destroy a Windows PC's BIOS is due to strike on December 25th. First Y2K now this. Time to make sure your anti-virus software is regularly updated. *http://www.zdnet.com/ zdnn/stories/news/0,4586,2316716,00.html*

• Corel is making the jump into "rentable" applications with its office suite. Watch for all the big time software manufactures to test these waters as they try to put the software business on the same cash flow footing as the magazine subscription business. *http://www.infoworld.com/cgi-bin/ displayStory.pl?990813.hncorel.htm.*

• Search engine giant Alta Vista is now offering free ISP service (following in the path blazed by Net Zero). You agree to have your display become an advertising billboard and your connection cost is zero. Close the ad window though and you are instantly disconnected. *http://www.wired.com/news/ news/business/story/21251.html.*

Copyright © 1999, PRIME Consulting Group, Inc. and Dan Butler. All Rights Reserved.

Excerpts from The Naked PC, a free online newsletter. Subscribe free at http:// www.TheNakedPC.com/subscribe.html.

# **New search engine expected to cover 100 billion URLs**

A search engine, *alltheweb.com*, launched in August and is expected to index every page on the Web. In comparison, existing engines cover no more than 16 percent of the Web, according to a study published in the scientific journal *Nature.*

Alltheweb.com estimated its engine already covers 25 percent of the Web, or 200 million URLs. Full coverage — nearly 100 billion URLs — is expected by the end of the year. *—LG*

# **Update available for Fix-it 1.04**

A "bug fix" for Fix-It Utilities 99, version 1.04, is now available. It addresses stability and performance issues in CrashProof, RegistryFixer, DefragPlus, DiskFixer and other modules. It also includes a new tool in WinCustomizer. Download the update at *http://www.mijenix.com/fx99upgrad.asp.*

*Submitted by Alan Jarrett*

# **Now, you can get U.S. postage online!**

*by Linda Gonse*

Two Internet companies are selling postage online with approval from the U.S. Postal Service. Begun in August, it is the first time in nearly 80 years that a U.S. company has been approved to offer mail users a new form of postage.

The PC postage produces a digitally encoded two-dimensional barcode. Postal customers print it directly onto their envelopes and/or address labels and send mail just as if a regular postage stamp was used.

Each Internet postage site offers its own method for customers to purchase and use e-stamps:

1. At *stamps.com*, customers can store and access the prepaid postage value from the Internet site. When the customer prints postage, the monetary amount is deducted from the prepaid account.

2. At *e-stamps.com*, customers download and store postage in a small security device (vault) attached to the back of the customer's PC. The computer does not have to be connected to the Internet to print out postage.

Both companies offer startup kits which contain free Avery labels and other items. There is a 10% "convenience fee" for using both services, but e-stamp.com is offering \$25 free postage for a limited time.

Check out *http://www.e-stamp. com and http://www.stamps.com.*

# **What's your OS? Windows… or Windows?**

Windows is the operating system on 95% of the desktops worldwide.

Source: StatMarket.com

# **Computer and software tips**

# **Win98 2nd edition: What's it like?**

*by Siles Bazerman*

**Tindows 98 Second Edition** is now out there and in use. I have had the Gold edition for several weeks now and find it an improvement over Windows 98. The Internet Connection Sharing program works and alone was worth the \$19.95 for the Step-Up edition. (This may not be the official name, but has been used in the technical newsgroups to distinguish it from the \$79.95 upgrade, the \$139.95 Full edition and, of course, the OEM.) After all, Wingate is \$59.00 and Sygate only slightly less. I now have Hal as the primary logon computer for the Net, and Barbie feeding through to use my USB modem.

Are there problems with Windows 98 Second Edition? Of course, with 2.5 million lines of code something will slip through. Most problems seem to be individual cases, although motherboards with the VIA chipset need both the latest BIOS and PCI Busmaster drivers to work properly. The only really widespread problems have to do with shutdown. Some people are reporting a system hang at shut down, with the "Waiting to Shutdown" screen never changing. More report that the hang is with reboot, and many (most ?) Report a hang at Reboot to MS-DOS.

The last affects enough people that Microsoft has assigned a high priority to fixing this bug. Even under the best circumstances, it can take up to 3 minutes to cleat cache memory. Microsoft has assigned a crack (?)

Then and Now

*Created and designed by Linda Gonse* **In 1983, 562 host computers were tied into Arpanet—now named the Internet.**

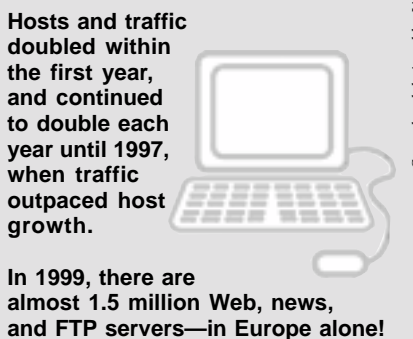

# **Excel 97 vulnerability update is released**

*From Microsoft*

On July 27, 1999, Microsoft became aware of a security issue involving the ODBC database driver that is installed as a part of Excel 97. It is possible that a malicious coder could create an Excel 97 spreadsheet that exploits a vulnerability in this database driver to delete files and perform other malicious acts. A user could encounter this problem by opening a spreadsheet attached to an e-mail message or linked from a Web site.

In the course of producing the solution to this security issue, Microsoft testing became aware of a separate vulnerability in the ODBC database driver that may affect Excel 2000 users. This vulnerability is related to the IISAM component of the ODBC database driver and could be exploited using an Excel 2000 query to perform malicious acts similar to those described in Excel 97 *(Continued on page 11)*

**Set Win Explorer to open where you want it**

By default Wndows Explorer opens at the the Start menu of Drive C, but you can change it to open (and expand) any drive and folder you want. For example, ifyou want Windows Explorer to open at the My Documents folder:

1. Right click the Start menu and click Open.

2. Double click the Programs icon. 3. Right click the Windows Explorer shortcut and click Properties.

4. Click the Shortcut tab.

.

5. In the Target text box, after the default line C:\WINDOWS\ EXPLORER.EXE (press the spacebar and type) /n,/e,C:\MY DOCU-MENTS. Click OK.

> *Submitted by Ted Wirtz and Randy Bremer*

# **Make your CD-ROM start automatically**

*by Linda Gonse*

If your CD-ROM doesn't start up automatically, here's how to turn on its AutoPlay feature:

Right click on My Computer. Left click on Properties.Click on the Device Manager tab. Locate your CD-ROM in the list and double-click on it. Click once on the name of your CD-ROM drive to highlight it. Click on Properties, down at the bottom of the window. Click on the Settings tab. Put a check in the box next to Auto Insert Notification. Click OK twice.

# **Free Windows newsletter**

Get the entire skinny on Windows. Sign up for Woody Leonhard's free online newsletter at *http://www. woodyswatch.com/www/. —LG*

*(Continued on page 11)*

### Computer vocabulary

### **BIOS (Basic Input/Output System)**

**(Pronounced bye-ose) A special piece of software built into most computers. It controls the startup process, and keyboard, display, and disk drive functions. On older computers, the BIOS is stored in readonly memory, which is not erased when the power to the computer is shut off. Newer computers store BIOS on flash ROM, which can be erased and rewritten if the user needs to update the BIOS program.**

# **Museum exhibits a variety of computers**

### *by Linda Gonse*

The exhibits at the Computer Museum of America in La Mesa, near San Diego, should tempt just about everyone involved with computers.

Computers on display date back generations and include the Addometer Lightning Adding Machine, Digital DevCorp Drum Memory Disk, Ferrite Core Memory Block, Hollerith Manual Card Punch, IBM Punch Card System, IBM Wiring Board, KIM-I Kit, MITS Altair 8800 Computer, RCA COSMAC ELF, Royal Precision Vacuum Tube Computer, Apple I Replica, Apple II, Apple LISA, Curta Calculator, DEC PDP 8/e, IMSAI 8080 NCR Ledger Processor, and Sperry's Calculator Teletype Model 33TU among others.

Located on the campus of Coleman College, the museum is open Tuesday through Saturday, 10 a.m. to 5 p.m. The street address is 7380 Parkway Drive, La Mesa. Take Interstate 8 to Lake Murray Boulevard and exit east on Parkway Drive. Call 619-465-8226 for more information.

of the jewel case that contains the Office 97 CD-ROM. (It was the number you entered when you installed the program.) You may be asked for other details to verify your eligibility, such as the Product ID from the Help/About screen from within an Office program.

**How to order Office 97**

Although there is a downloadable Service Release 2 patch or a patch CD for Office 97, only consider getting the *replacement CD.* It's a completely new version of Office 97. It is available only by phone order—no questions asked. To get it, you have to confirm to Microsoft that you're a registered Office 97 user and

entitled to the replacement CD.

Call 1-800-370-9272 weekdays between 8 a.m.-10 p.m. EST. **Specifically** ask for the 'Office 97 SR-2 Replacement CD,' because the SR-2 patch CD is the default selection.

You will be asked for your Office 97 CD-ROM key. It is on the back

**Service Release 2**

*by Linda Gonse*

The SR-2 replacement CD is free. You will not be charged for it or for the shipping. If you are asked for money, ask to speak to a supervisor.

# **Ken's Korner**

### *(Continued from page 5)*

is especially true for users who have a second phone line, dedicated to modem use, because that line can be dropped if you get DSL or cable.

So if you sign a 3-year contract for Internet access at \$20 or \$22 per month and access rates drop to \$10 or \$12 in 12 or 14 months, your "free" computer won't be so free after all. And don't think you can terminate your service contract early

to take advantage of lower rates. Read the fine print. The CompuServe contract "requires repayment of \$400 rebate plus a \$50 cancellation fee" for early termination.

As Bank of America Securities analyst Kurtis King commented in a L.A. Times Business Section article (July 3), "These contracts are pretty onerous. There's nothing free about the offers."

How about the FreeMac deal? All details weren't clear at this writing, but it appears that the offer requires a 3-year commitment to Internet access with Earthlink at \$19.95/month and submission of a demographic profile. The latter would be used to target advertisements to specific users.

FreeMac plans to distribute 10,000 free machines in October. I have no information yet on what penalty would be invoked if you try to terminate the contract with Earthlink before 36 months have elapsed.

(Author's Note: Just as I was finishing this article I received an offer of Internet access through MSN, the Microsoft Network, at \$11.99 per month. The deal is available through Costco, a large membership retailer, and requires a 3-month prepayment (\$35.97) but no long-term contract. Take this as an omen of things to come!)

©1999 Ken Fermoyle, Fermoyle Publications

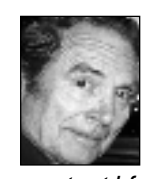

Ken's Korner, a syndicated monthly column, is available free to User Groups. To subscribe or for permission to reprint this article, contact kfermoyle@earthlink.net.

**We are born naked, wet, and**

**hungry. Then things get worse.**

*Submitted by Tony Lake*

# **Peripherals**

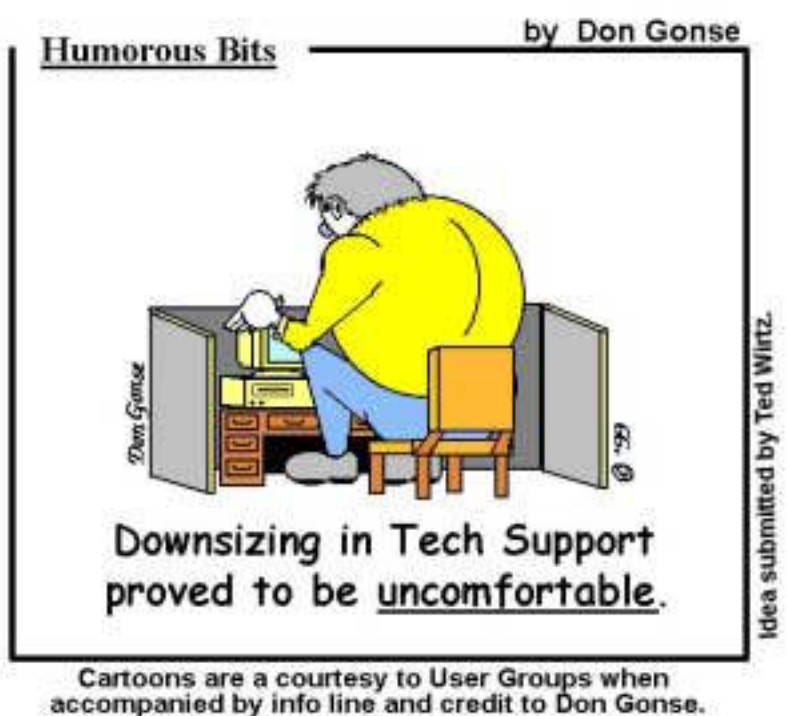

Request images from Don at degonse@juno.com.

# **Four digit year menaced Old England**

### *Canterbury England AD 999*

an atmosphere close to panic prevails today throughout Europe as the<br>millenial year 1000 approaches, bringing with it the so-called "Y1K<br>Bug," a menace which until recently, hardly anyone had ever heard of<br>Prophets of doom millenial year 1000 approaches, bringing with it the so-called "Y1K Bug," a menace which until recently, hardly anyone had ever heard of. Prophets of doom are warning that the entire fabric of Western Civilization, based as it now is upon monastic computations, could collapse, and that there is simply not enough time left to fix the problem.

Just how did this disaster-in-the-making ever arise? Why did no one anticipate that a change from a three-digit to a four-digit year would throw into total disarray all liturgical chants and all metrical verse in which any date is mentioned? Every formulaic hymn, prayer, ceremony and incantation dealing with dated events will have to be rewritten to accommodate three extra syllables.

All tabular chronologies with three-space year columns, maintained for generations by scribes using carefully hand-ruled lines on vellum sheets, will now have to be converted to four-space columns, at enormous cost. In the meantime, the validity of every official event, from baptisms to burials, from confirmations to coronation, may be called into question.

"We should have seen it coming," says Brother Cedric of St. Michael Abbey, Canterbury. "What worries me most is that THOUSAND contains the word THOU which occurs in nearly all our prayers, and of course always refers to God. Using it now in the name of the year will seem almost blasphemous, and is bound to cause terrible confusion. Of course, we could

always use Latin, but that might be even worse—the Latin word for Thousand is Mille which is the same as the Latin for mile. We won't know whether we are talking about time or distance!"

Stonemasons are already reported threatening to demand a proportional pay increase for having to carve an extra numeral in all dates on tombstones, cornerstones and monuments.

A conference of clerics has been called at Winchester to discuss the entire issue, but doomsayers are convinced that the matter is one of personal survival. Many families, in expectation of the worst, are stocking up on holy water and indulgences. May the Good Lord have mercy on us in these troubling times.

We can only hope for the best.

*Submitted by Dean Kise*

# **Word search puzzle**

### *by Alan Jarrett*

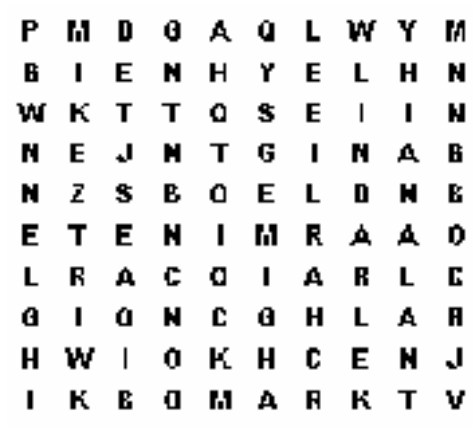

Find the first and last names of nine ORCOPUG members in the puzzle.

### Newsletter contributors

**Alan Jarrett, Carl Apponyi, Charlie Moore, Cleo Hanson, Dean Kise, Don Gonse, Karen Bremer, Ken Fermoyle, Leslie Goff, Linda Gonse, Mike Lyons, Paul Stephen, Randy Bremer, Siles Bazerman, Ted Wirtz, Terry Schiele, T.J. Lee, Tony Lake.**

# **Planning meeting set**

the ORCOPUG planning<br>meeting will be Septemb<br>at 7 p.m. at Downey Sav<br>and I can on the corner of meeting will be September 16, at 7 p.m. at Downey Savings and Loan, on the corner of Bastanchury and Laguna, in Fullerton. Meetings are held the third Thursday of every month. Everyone is welcome to attend. *—LG*

# **Windows 98, 2nd Edition**

*(Continued from page 8)*

team to this problem. So far, all they have been able to come up with is: upgrade your BIOS to the latest version. *(http://support.microsoft. com/support/kb/articles/Q235/7/ 16.asp)*

Interesting statement, since the same BIOS, etc. did not give a problem in the Gold edition. I think it means, "We did something, but we don't know what, so blame someone else while we look around."

Many of the reports indicate the latest BIOS. I have Award BIOS dated 3-99 and still had problems. In my case, it looked like a system hand in reboot to DOS, but after messing around with suggested fixes and

BIOS settings, I realized I was actually in DOS, but with no visible display. When the hard drive finished doing its thing, I could type *dir* and see hard drive activity. I could also type *exit* and get the reboot activity and sounds of Windows 98 loading. I just could not see anything but a black screen and a flashing dash. Finally I found a BIOS setting to assign an IRQ to the video and that solved it. As I said, this was not needed until I installed Windows 98 Second Edition.

If you are having problems with Windows 98 Second Edition check out the following: *http://members. home.com/mr-scary/post98se.htm*, and the newsgroup *microsoft.public. win98.gen\_discussion.* And, in particular, use Deja News to find the article by James E. Eshelman, user@ server.com, dated June 19, 1999, Subject: "RE: Won't shut down with SE installed." Both include excellent troubleshooting tips. Also check out Microsoft online troubleshooting wizard at *http://support.microsoft. com/support/tshoot/default.asp.*

I must mention that these problems did not suddenly appear with the release of Windows 98

### **Gloria Bearss** *<http://www.geocities.com/~glen-glo>* **Breed & Show Harlequin Great Danes Jim Brubaker** *[http://www.1homeseller.com](http://basicbytes.com)* **Discount Real Estate Services for Buyers and Sellers of Homes Linda Gonse** *<http://basicbytes.com>* **PC Instruction, Newsletter Design, Web Page Design and Maintenance Sharon Graham** *<http://home.earthlink.net/~shgraham/>* **Family Photos and Information Dan Sheffield** *[http://www.act-4.com](http://home.earthlink.net/~shgraham/)* **Educational CD-ROM Software FREE Web listing for ORCOPUG members! Add your Web address! Send your information to editor@orcopug.org**

**Members' Web Pages**

Second Edition but were reported during its beta testing. Apparently they were thought to be isolated cases, and not expected to be as widespread as it turned out. The problem should be resolved shortly as many non-Microsoft people are also looking for a solution. This includes beta testers and many top-notch programmers from other companies.

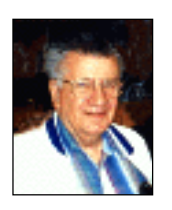

Siles Bazerman is director of WINNERS, a Windows User Group in Garden Grove. His computers answer to the names, Hal and Barbie. Contact him at

siles@ix.netcom.com.

# **Excel 97 update**

*(Continued from page 8)*

"ODBC Driver" Vulnerability. Microsoft has produced a solution to this specific vulnerability and incorporated it into this update.

Now available for download, the update is at *http://officeupdate. microsoft.com/Articles/mdac\_typ. htm.*

Microsoft recommends that all Office 97/2000 and Excel 97/2000 users update their systems with this security update. If you experience any problems with this download or the Office Update site, please consult the following support page for assistance: *http://officeupdate. microsoft.com/ Articles/ousupport .htm.*

# Reprint Policy

**User groups wishing to reprint unaltered, uncopyrighted material, with credit to the author and Nibbles & Bits, are encouraged to write: editor@orcopug.org. In exchange for your newsletter's name and date of publication, ASCII and image files will be forwarded to you for the desired article(s).**

### Orange County IBM PC Users' Group—September 1999 **Page 11**

### Links to Windows 98 Second Edition update and CD, rebates for Symantec programs, trial offers, news briefs, Windows tips and Y2K updates… **Click on HOT NEWS at www.orcopug.org!**

The Orange County IBM PC Users' Group regular meeting is scheduled for the second Tuesday of the munth at 6:30 p.m. at the Hunt Library, 2012 September and the monthou, Fullerton, **(714) 738-5364.**

**Directions:** From the 91 Freeway, exit at either Euclid or Brookhurst Streets and go north. Turn onto Valencia Drive. Go to Basque Avenue and turn north. The Hunt Library is located at end of Basque.  $(1, 0)$  and  $(1, 0)$  and  $(1, 0)$ Valencia.)

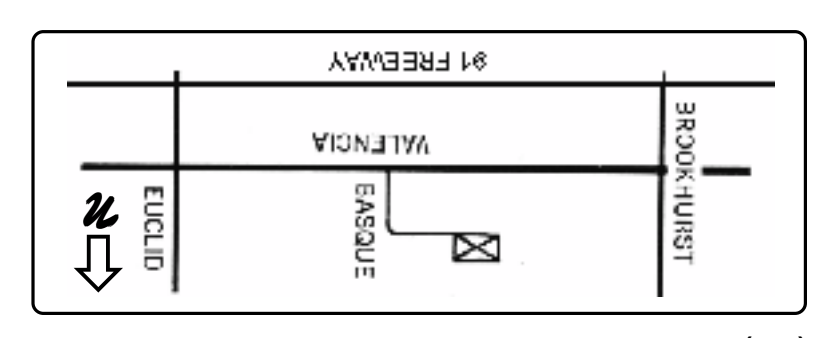

**For more information, call (714) 990-0580, or go to www.orcopug.org.**

Award Winning Newsletter!

**Tuesday September 14 6:30 pm Bring a friend!**

**Cable Modem Live & Online**

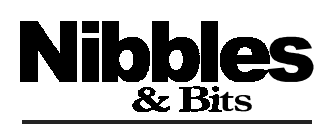

★ **Orange County IBM PC Users' Group**

ORCOPUG

*Computer users helping one another* **Orange County IBM PC Users' Group Post Office Box 1779 Brea, California 92822**